**Sterownik napędów garażowych dla silników 24V 140W**

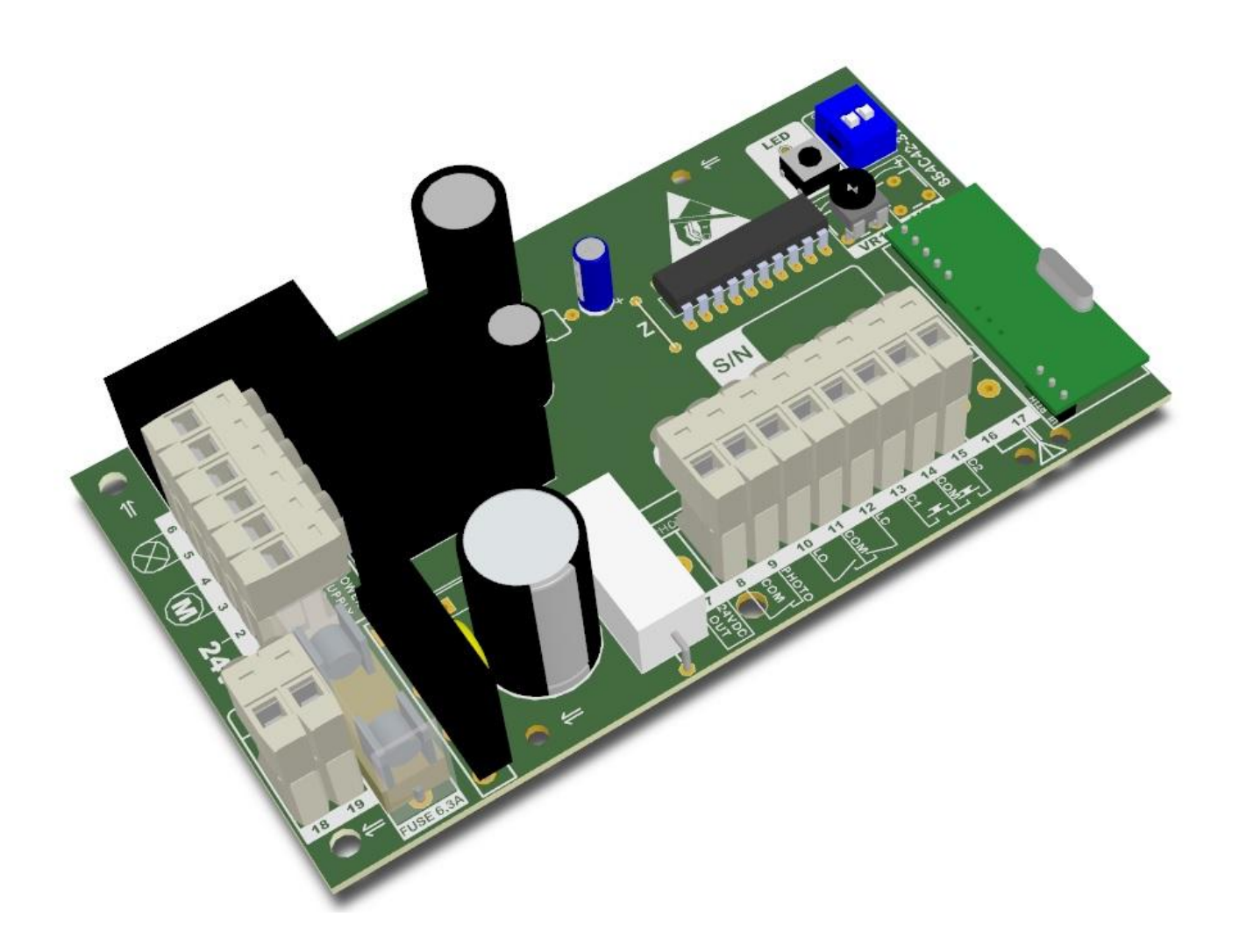

# INSTRUKCJA OBSŁUGI

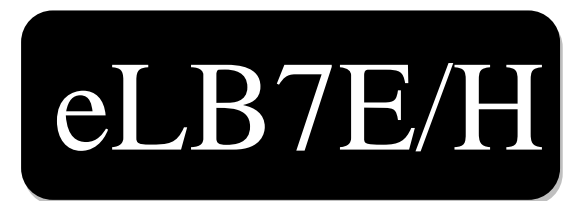

eLB7V2/I Rev1.2

#### **OPROGRAMOWANIE**

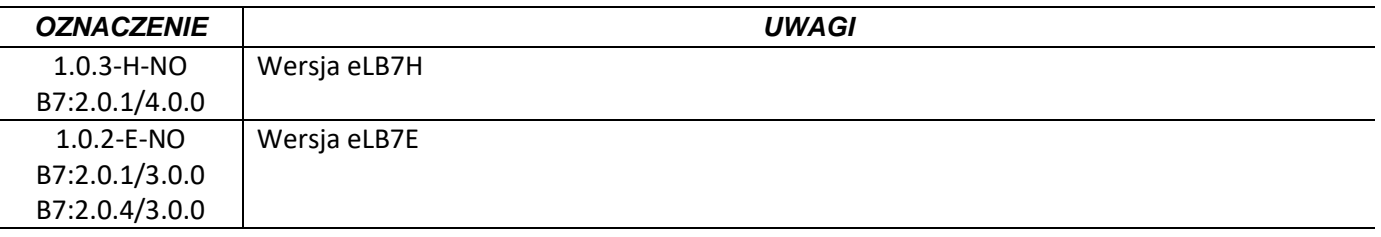

Przed montażem i pierwszym użyciem sterownika zapoznaj się dokładnie z instrukcją obsługi i zachowaj ją na wypadek konieczności użycia w przyszłości.

**Zgodnie z postanowieniami Dyrektywy Maszynowej 2006/42/WE oświadcza się, że produkt nie może zostać oddany do eksploatacji, aż do momentu, gdy maszyna finalna, do której jest wbudowany lub której jest podzespołem, uzyska oświadczenie o zgodności z dyrektywami oraz odpowiednimi przepisami, które maszyna finalna musi spełniać.** 

Deklaracje zgodności oraz instrukcje obsługi produktów firmy PPHU "eLdrim" Janusz Janowski można pobrać ze strony: http://www.eldrim.pl

Kontakt:

PPHU "eLdrim" Janusz Janowski

Ul. Franciszkańska 3

33-300 Nowy Sącz

tel. 018 4490840 tel/fax. 018 4490848

#### **Zalecenia i środki ostrożności dotyczące bezpieczeństwa.**

Przed przystąpieniem do montażu oraz użyciem napędu należy uważnie przeczytać wszystkie ostrzeżenia i zasady bezpieczeństwa. Nieprawidłowa instalacja i nieprzestrzeganie norm zawartych w instrukcji może spowodować poważne wypadki.

- Nie należy podłączać napędu do zasilania wcześniej niż podano to w instrukcji, nie stosowanie się do tego zalecenia może grozić porażeniem prądem.
- Przed przystąpieniem do instalacji należy sprawdzić stan mechaniczny bramy: nie powinna się nadmiernie kołysać, powinna się poruszać łatwo i płynnie.
- Przed przystąpieniem do instalacji należy usunąć niepotrzebne linki i zabezpieczyć wyposażenie, np. zamki.
- Podczas montażu w pobliżu bramy nie mogą znajdować się dzieci, osoby niepełnosprawne i pojazdy mechaniczne.
- Wszystkie stałe elementy kontrolne powinny być ulokowane w pobliżu bramy, ale z dala od ruchomych elementów i poza zasięgiem osób postronnych.
- Przed naprawą lub usunięciem jakichkolwiek części bramy, należy odłączyć zasilanie.
- Dzieci i osoby niepełnosprawne umysłowo nie mogą samodzielnie sterować bramą.
- Urządzenie należy przechowywać i montować w miejscach niedostępnych dla dzieci.
- Nie wolno stosować świetlówek jako sygnalizacja świetlna.
- Wszystkie prace związane z poprawnym funkcjonowaniem urządzenia (podłączenie, rozruch, eksploatacja) muszą być przeprowadzane zgodnie z obowiązującymi przepisami w zakresie eksploatacji urządzeń elektrycznych, ochrony ESD oraz zgodnie z przepisami BHP.
- Sposoby wykonania instalacji elektrycznej oraz jej zabezpieczenia przed porażeniem określają odpowiednie normy.
- Wszelkie czynności instalacyjne mogą być wykonywane wyłącznie przez osoby posiadające odpowiednie uprawnienia elektryczne.

Niedostosowanie się do powyższych wskazówek może doprowadzić do poważnych skaleczeń lub zniszczenia sprzętu. Producent nie ponosi odpowiedzialności za szkody i zakłócenia w pracy wynikające z nieprzestrzegania niniejszej instrukcji montażu i obsługi.

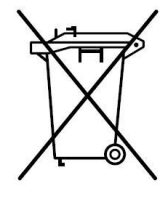

Zgodnie z obowiązującymi przepisami dotyczącymi utylizacji niepotrzebnego sprzętu przez użytkowników prywatnych w Unii Europejskiej przedmiotu zawierającego taki symbol **NIE WOLNO** wyrzucać wraz z innymi śmieciami. W tym przypadku użytkownik jest odpowiedzialny za odpowiednią utylizację przez dostarczenie urządzenia do wyznaczonego punktu, lub producenta który zajmie się jego dalszą utylizacją. Osobne zbieranie i przetwarzanie wtórne niepotrzebnych urządzeń ułatwia ochronę środowiska naturalnego i zapewnia, że utylizacja odbywa się w sposób chroniący zdrowie człowieka i środowisko. Uwaga ta dotyczy także zużytych baterii i akumulatorów.

# **Sterownik eLB7E/H dla silników 24Vdc 140W**

### **1. Przeznaczenie**

 Sterownik eLB7E/H jest przeznaczony dla napędów garażowych wykorzystujących silniki na napięcie stałe 24V o mocy do 140W. Doskonale nadaje się do pracy ciągłej, można zastosować go na posesjach prywatnych i w firmach.

## **2. Sposób działania**

Sterowanie napędu odbywa się po poprzez zaprogramowany w eLB7E/H przycisk nadajnika, lub przycisk dzwonkowy. W obu przypadkach działanie urządzenia jest identyczne i polega na sekwencyjnym wykonywaniu poleceń, czyli krok po kroku. Po załączeniu zasilania pierwszym rozkazem jest otwieranie, jeśli wydamy następne polecenie w trakcie ruchu bramy to ją zatrzymamy, a następnie możemy uruchomić ją w kierunku zamykania. Każde przejście automatu ze stopu w ruch lub z ruchu w stop jest wykonywane w sposób łagodny. Wyjątkiem jest zadziałanie bariery podczerwieni przy zamykaniu lub zadziałanie przeciążenia.

#### **UWAGA!**

**eLB**7**H –**współpracuje z wszystkimi nadajnikami zgodnymi ze standardem transmisji Keeloq. **eLB7E –**współpracuje z nadajnikami firmy eLdrim zgodnymi ze standardem transmisji Keeloq.

Zalety sterownika:

- Łagodny start i stop, co zwiększa żywotność bramy.
- Sterowanie za pomocą nadajników (do 34 wersja eLB7E, do 48 wersja eLB7H ) na częstotliwość 433,92MHz z kodem dynamicznie zmiennym Keeloq .
- Zdalne programowanie pilotów.
- Sterowanie na przycisk dzwonkowy.
- Funkcja osiedlowa.
- Funkcja furtki.
- Bariera podczerwieni.
- Funkcja automatycznego zamknięcia.
- Wcześniejsze automatyczne zamknięcie bramy po przejechaniu bariery podczerwieni.
- Regulacja siły przeciążenia statycznego i dynamicznego.
- Automatyczne uchylenie po przeciążeniu.
- Sygnalizacja świetlna lub załączanie z opóźnionym wyłączeniem oświetlenia.
- Prosta procedura instalacji i programowania.

**Funkcja osiedlowa** ułatwia komunikację wjazd-wyjazd, gwarantując że brama nie zamknie się gdy inna osoba uruchomi bramę za pomocą przycisku sterowania ręcznego lub pilota zdalnego sterowania.

**Funkcja furtki** można uruchomić poprzez przełączenie przełącznika nr 2 na pozycję ON. Funkcja uchyla bramę tylko na zaprogramowaną szerokość(maksymalnie do 60% szerokości bramy) przy pomocy dodatkowego przycisku dzwonkowego lub klawisza w nadajniku. Nadajnik w tym wypadku działa dwukanałowo.

**Bariera podczerwieni** jest to dodatkowy element zabezpieczenia, który należy podłączyć pod sterowanie. Zwiększa ona bezpieczeństwo użytkowania przed najechaniem bramy na pojazd, osobę lub przedmiot znajdujący się w jej świetle.

**Automatyczne zamykanie** powoduje automatyczne zamknięcie bramy po określonym czasie. Czas ten regulowany jest czasem opóźnienia automatycznego zamykania. Fotokomórki skracają czas automatycznego zamykania, po usunięciu przeszkody z zasięgu fotokomórek automatyczne zamykanie nastepuje po 5 sekundach.

**Siła przeciążenia** jest to niezbędny element zabezpieczenia przed zgnieceniem elementów znajdujących się w świetle bramy, dodatkowo ochrania silnik i cały mechanizm napędowy bramy przed uszkodzeniem. Siłę przeciążenia regulujemy potencjometrami oznaczonymi: "VR1".

**Sygnalizacja świetlna** może pracować w dwóch wariantach. W pierwszym jako sygnalizacja ostrzegawcza podczas ruchu bramy miga: wolno przy otwieraniu, szybko przy zamykaniu. W drugim jako oświetlenie pomocnicze podjazdu czy garażu z opóźnionym automatycznym wyłączeniem.

## **3. Specyfikacja techniczna sterownika**

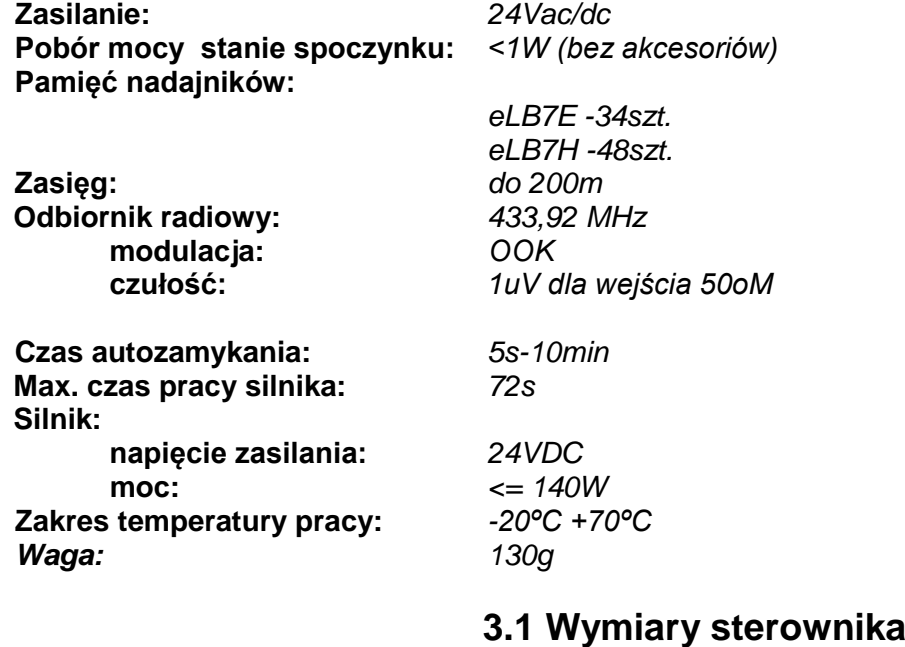

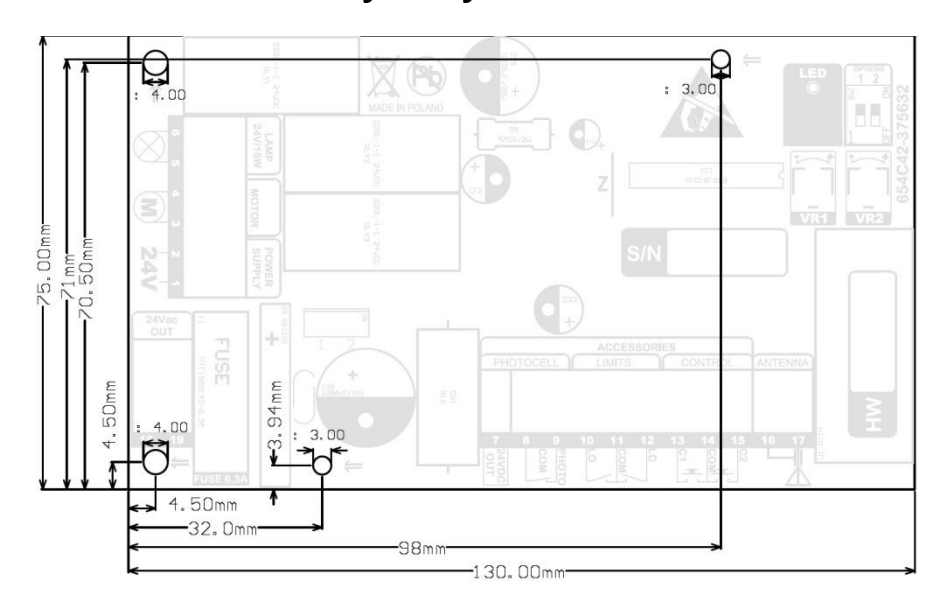

# **4. Instalacja sterownika eLB7E/H**

- **1.** Wyłączyć zasilanie.
- **2.** Zainstalować automat.
- **3.** Wyciągnąć dwie szybko-złączki.
- **4.** Podłączyć przewody do szybko-złączki według opisu na obudowie sterownika eLB7:
	- Krańcówkę otwarcia (10), zamknięcia (12) i wspólny (11).
	- Sterowanie ręczne (13), sterowanie furtką (15) i wspólny (14).
	- Oświetlenie lub lampę sygnalizacyjną (5, 6).
	- Barierę podczerwieni ( 8, 9,18,19).
	- $\bullet$  Silnik DC  $(3, 4)$ .
	- Zasilanie (1, 2).
- **5.** Wpiąć szybko-złączki.
- **6.** Ustawić bramę ręcznie na środku.
- **7.** Włączyć zasilanie.
- **8.** Skasować pamięć i zaprogramować nadajnik zdalnego sterowania według opisu programowania w kolejności punkt 4 i 3.
- **9.** Uruchomić nadajnikiem lub przyciskiem sterowania ręcznego automat. Brama musi się otwierać, jeśli jest inaczej przepiąć przewody silnika zamieniając je miejscami.
- **10.** Sprawdzić czy krańcówki poprawnie wyłączają automat, jeśli nie zamienić miejsca ich podłączenia (zakładając, że magnesy są założone prawidłowo).
- 11. Wyregulować siłę przeciążenia potencjometrem "VR1" zgodnie obowiązującymi normami.
- **12.** Załączyć dwukrotnie pełny cykl otwierania i zamykania w celu skalibrowania czasów pracy sterownika (aby automatycznie określić momenty hamowania przed krańcówkami).
- **13.** Sprawdzić poprawność działania automatu i ustawić na koniec instalacji funkcje dodatkowe według opisu programowania poniżej.

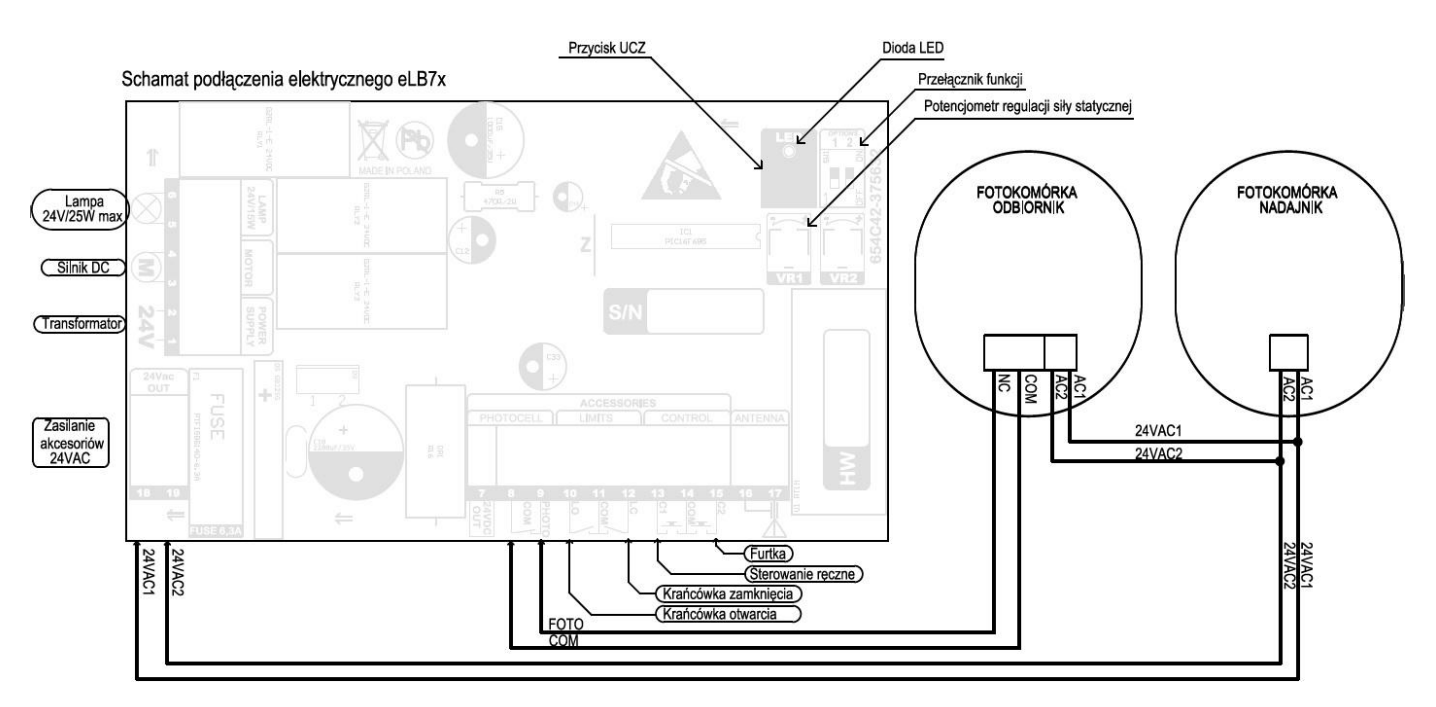

## **4.1. Schemat podłączenia eLB7E/H**

*Zmiany pozycji mikroprzełączników należy dokonywać miękkim przedmiotem np. długopisem lub ołówkiem, nie należy stosować igieł, śrubokrętów oraz innych ostrych narzędzi które mogą uszkodzić mikroprzełącznik.*

## **5. Programowanie ustawień**

Programowanie sterownika odbywa się przy pomocy przycisku UCZ, diody świecącej LED umieszczonej na płytce sterownika i przełącznika funkcji (options 1, 2). W trakcie programowania pozycje przełączników należy ustawiać według opisu poniżej, a przy pracy po programowaniu ustawić według oczekiwanych funkcji. Zdalne programowanie nadajników odbywa się przy pomocy zaprogramowanego wcześniej czterokanałowego nadajnika i zewnętrznej lampy sygnalizacyjnej. Programowanie nastaw i funkcji może odbywać się, gdy brama stoi. Zdalne programowanie działa tylko przy pełnym otwarciu.

- 1. **Nauka czasu opóźnienia** wyłączenia światła po zatrzymaniu silnika od 15s do 25minut, można uruchomić poprzez przełączenie przełącznika funkcji nr 1 i 2 na pozycję wyłączoną OFF. Naciskamy krótko (nie dłużej niż 3s) przycisk UCZ, dioda LED zapali się. Następnie niezwłocznie (do 3 sekund) przyciskając ten sam klawisz możemy ustawić czas opóźnienia. Jedno przyciśnięcie odpowiada 15s (np. 4 razy to 1min, LED przygasa przy każdym przyciśnięciu). Procesor automatycznie zapamiętuje nastawy w chwili zaprzestania programowania, (po 3 sekundach od ostatniego przyciśnięcia) sygnalizuje to trzykrotnym zaświeceniem diody i powraca do normalnej pracy. Ustawienie czasu opóźnienia powoduje wyłączenie migania.
- 2. **Załączenie migania.** Miganie lampy można włączyć poprzez przełączenie przełącznika nr 1 i 2 na pozycję wyłączoną OFF. Następnie naciskamy krótko (nie dłużej niż 3s) przycisk UCZ i czekamy na trzykrotne zaświecenie diody. Teraz lampa będzie tylko migać podczas pracy silnika.
- 3. **Kasowanie z pamięci nadajników.** . Procedurę ta zalecamy wykonać w pierwszej kolejności zaraz po instalacji. Przytrzymujemy przycisk UCZ -dioda LED zapali się, zgaśnie, zapali się po raz kolejny i zacznie migać. Puszczamy klawisz, procedura kasowania zakończona.
- 4. **Nauka kodu nadajnika.** Można zaprogramować maksymalnie 34 dla wersji eLB7E i 48 dla wersji eLB7H nadajników z kodem dynamicznym firmy Keeloq. Każdy nadajnik musi być nauczony osobno. Przyciskamy przycisk UCZ i trzymamy aż dioda LED zapali się i zgaśnie, puszczamy klawisz. Teraz mamy około 10 sekund na krótkie przyciśnięcie wybranego przycisku nadajnika. Gdy dioda LED zapali się trzykrotnie to nauka jest zakończona poprawnie. Jeśli chcemy zaprogramować od razu więcej nadajników to po trzykrotnym mrugnięciu diody mamy następne 10 sekund na zaprogramowanie drugiego pilota, itd. Jednokrotne zapalenie diody oznacza koniec nauki. Gdy pamięć jest pełna (zaprogramowano już 34/48 nadajników), dioda LED zamruga po nauce tylko dwa razy, a sterownik powróci do normalnej pracy. Jeżeli liczba używanych nadajników jest mniejsza od maksymalnej to należy skasować pamięć (punkt 3) i zaprogramować wszystkie nadajniki na nowo. W przeciwnym wypadku należy dokupić dodatkowy odbiornik, który rozszerzy liczbę nadajników. Jedno mignięcie LED oznacza błąd programowania. Należy powtórzyć programowanie, jeśli to nie doprowadzi do sukcesu użyjmy innego sprawnego pilota. Przy załączonej funkcji furtki nadajnik działa dwukanałowo i klawisze są sztywno zdefiniowane w pary: A - brama i B - furtka, lub C - brama i D furtka.
- 5. **Automatyczne zamykanie.** Ustawiamy czas opóźnienia od 5 sekund do 25 minut poprzez przełączenie przełącznika nr 1 na pozycję ON, a przełącznik nr 2 wyłączony OFF. Następnie naciskamy klawisz nie dłużej niż 3sekundy. Następnie niezwłocznie (do 3 sekund) ponownie przyciskając ten sam klawisz możemy ustawić czas automatycznego zamknięcia. Jedno przyciśnięcie odpowiada 15s (np. 4 razy to 1min, LED przygasa przy każdym przyciśnięciu). Procesor automatycznie zapamiętuje nastawy w chwili zaprzestania programowania, co sygnalizuje trzykrotnym zaświeceniem diody i powraca do normalnej pracy. Najkrótsze opóźnienie wynosi 5s. i ustawia się j/w lecz z ominięciem dodatkowych naciśnięć klawisza. Przy auto zamykaniu wymagane są fotokomórki dla bezpieczeństwa użytkownika, (aby brama nie zamknęła się, gdy w jej świetle jest przeszkoda)!! Dodatkowo fotokomórki skrócą czas otwarcia. Sterowanie eLB7 rozpozna przejechanie pojazdu i zamknie bramę po 5s.
- 6. **Szerokość furtki** można ustawić poprzez przełączenie przełącznika nr 2 na pozycję ON, a przełącznik nr 1 wyłączony OFF. Następnie naciskamy klawisz nie dłużej niż 3s. i ponownie przyciskając ten sam klawisz możemy ustawić szerokość furtki (jedno przyciśnięcie odpowiada 5% w zakresie od 15% do 60%). Sterowanie furtką jest możliwe poprzez wejście "C2"(musi być rozwarte) lub nadajnik, który działa w tym wypadku dwukanałowo, a klawisze są sztywno zdefiniowane w pary: A - brama i B - furtka, lub C - brama i D - furtka. Funkcja ta nie działa w parze z funkcją inteligentnej furtki.
- 7. **Funkcja osiedlowa**. Przyciskamy klawisz i trzymamy, dioda LED zapali się, zgaśnie i znowu zapali się. Puszczamy przycisk, jeżeli dioda zgaśnie to funkcja jest wyłączona, naciskamy krótko klawisz, by zapalić diodę LED, następnie czekamy 5 sekund na trzykrotne zaświecenie diody. Funkcja osiedlowa załączona, a sterownik powróci do normalnej pracy. Wyłączenie tej funkcji wygląda podobnie, lecz należy diodę LED zgasić. Funkcja osiedlowa działa tylko z włączoną jednocześnie funkcją AUTOZAMYKANIA.
- 8. **Zdalne programowanie nadajników** odbywa się gdy brama jest w pełni otwarta i mamy zaprogramowany wcześniej nadajnik 4 kanałowy(np.: typ 4A433). Wciskamy jednocześnie klawisze C i D nadajnika, trzymamy przez około 5 sekund, teraz powinna zapalić się lampa. Po zapaleniu mamy około 5 sekund na wciśnięcie klawisza pilota który chcemy zaprogramować. Gdy lampa zamiga trzykrotnie to nauka jest zakończona poprawnie. Sterownik przejdzie do trybu normalnej pracy. Jeżeli pamięć jest pełna, to lampa zamruga po nauce tylko dwa razy, pilot nie zostanie zapamiętany, a sterownik powróci do normalnej pracy. Jedno mignięcie lampy oznacza koniec nauki, pilot nie został zapamiętany.
- 9. **Regulacja siły przeciążenia.** Za pomocą potencjometru VR1 należy ustawić siłę przeciążenia statycznego, jeżeli brama nie chce ruszyć należy zwiększyć siłę przeciążenia statycznego regulując potencjometr VR1 zgodnie z kierunkiem ruchu wskazówek. Jeżeli po zjechaniu z krańcówek podczas zamykania lub otwierania brama zatrzyma się należy zwiększyć siłę przeciążenia dynamicznego. Należy pamiętać aby ustawione siły przeciążeń były zgodne z obowiązującymi normami i przepisami.

# 6. Notatki

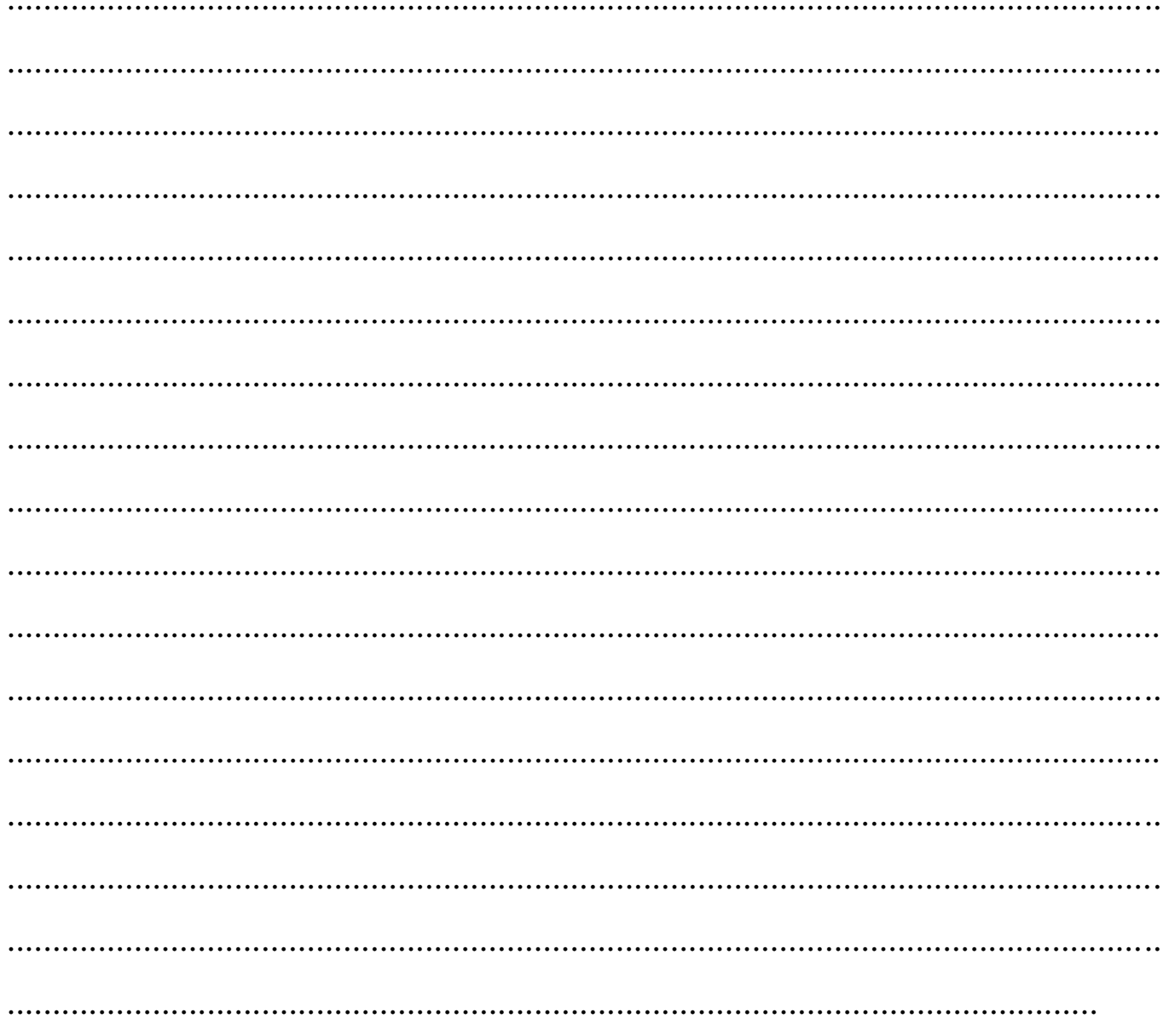

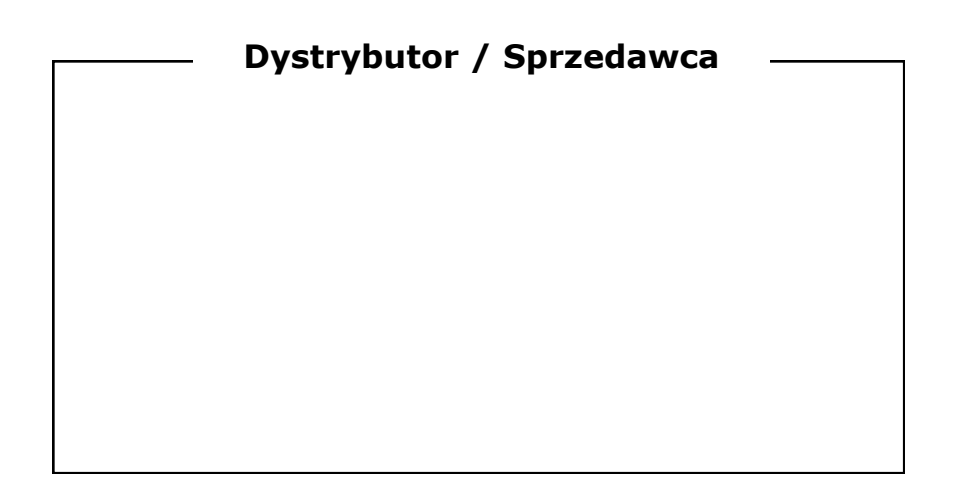